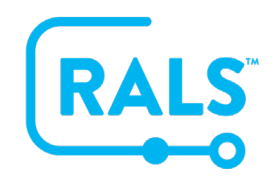

## **New UI FAQ #5**

## **How Do I Search and Filter Within a Data Table?**

Data tables may have a search field at the top of the data table, to complete a search…

- 1. Click **'Operators'**
- Q Operator 2. Enter a search term
- 3. Select the appropriate result from the autocomplete drop-down list to apply the search

To remove a search…

1. Click on the  $\mathsf{\hat{X}}$  button next to the search filter

To apply a filter…

- 1. Click on the **'CONFIGURE'** button at the top of the data table
- 2. Select the **'Filters'** tab to display all filter options,

Alternatively, you can…

- 1. Click on the **'FILTER'** icon on the individual column header for the data you want to filter
- 2. Enter the search term,  $\frac{Q \text{ Operator}}{Q}$  select the appropriate result **APPLY** 3. Click apply

When filters have been applied, they are displayed above the data table.

To remove filters…

1. Click the  $\mathbf X$  next to the filter you want to remove.

**[Click here to view a video of this FAQ](https://alere.wistia.com/medias/722i0qq0cm)**.